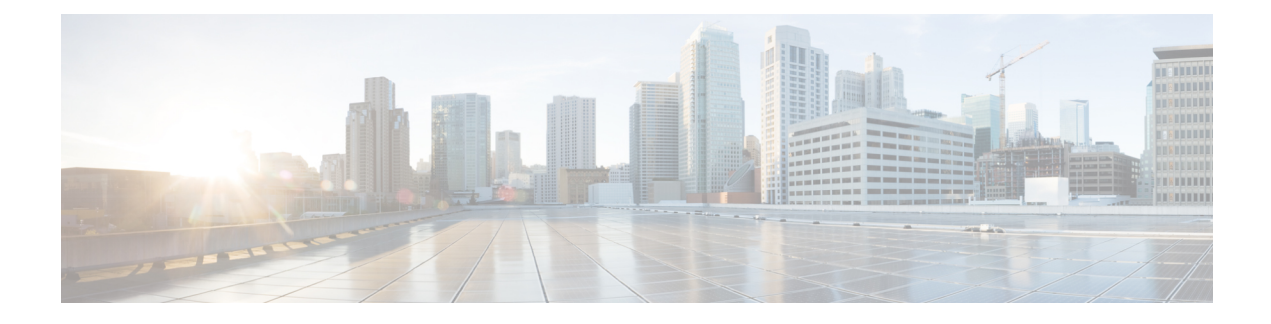

# **Configuring the Cisco Discovery Protocol**

- Finding Feature [Information,](#page-0-0) on page 1
- [Information](#page-0-1) About CDP, on page 1
- How to [Configure](#page-2-0) CDP, on page 3
- Monitoring and [Maintaining](#page-9-0) CDP, on page 10
- Additional [References,](#page-10-0) on page 11
- Feature History and [Information](#page-11-0) for Cisco Discovery Protocol, on page 12

## <span id="page-0-0"></span>**Finding Feature Information**

Your software release may not support all the features documented in this module. For the latest caveats and feature information, see Bug Search Tool and the release notes for your platform and software release. To find information about the features documented in this module, and to see a list of the releases in which each feature is supported, see the feature information table at the end of this module.

Use Cisco Feature Navigator to find information about platform support and Cisco software image support. To access Cisco Feature Navigator, go to [http://www.cisco.com/go/cfn.](http://www.cisco.com/go/cfn) An account on Cisco.com is not required.

## <span id="page-0-2"></span><span id="page-0-1"></span>**Information About CDP**

### **CDP Overview**

CDP is a device discovery protocol that runs over Layer 2 (the data-link layer) on all Cisco-manufactured devices(routers, bridges, accessservers, controllers, and switches) and allows network management applications to discover Cisco devices that are neighbors of already known devices. With CDP, network management applications can learn the device type and the Simple Network Management Protocol (SNMP) agent address of neighboring devices running lower-layer, transparent protocols. This feature enables applications to send SNMP queries to neighboring devices.

CDP runs on all media that support Subnetwork Access Protocol (SNAP). Because CDP runs over the data-link layer only, two systems that support different network-layer protocols can learn about each other.

Each CDP-configured device sends periodic messages to a multicast address, advertising at least one address at which it can receiveSNMP messages. The advertisements also contain time-to-live, or holdtime information,

which is the length of time a receiving device holds CDP information before discarding it. Each device also listens to the messages sent by other devices to learn about neighboring devices.

On the switch, CDP enables Network Assistant to display a graphical view of the network. The switch uses CDP to find cluster candidates and maintain information about cluster members and other devices up to three cluster-enabled devices away from the command switch by default.

The following applies to a switch and connected endpoint devices running Cisco Medianet:

- CDP identifies connected endpoints that communicate directly with the switch.
- To prevent duplicate reports of neighboring devices, only one wired switch reports the location information.
- The wired switch and the endpoints both send and receive location information.

The switch supports CDP Version 2.

#### **Related Topics**

Configuring CDP [Characteristics](#page-2-1), on page 3 Monitoring and [Maintaining](#page-9-0) CDP, on page 10

### <span id="page-1-0"></span>**CDP and Stacks**

A switch stack appears as a single switch in the network. Therefore, CDP discovers the switch stack, not the individual stack members. The switch stack sends CDP messages to neighboring network devices when there are changes to the switch stack membership, such as stack members being added or removed.

### **Default CDP Configuration**

This table shows the default CDP configuration.

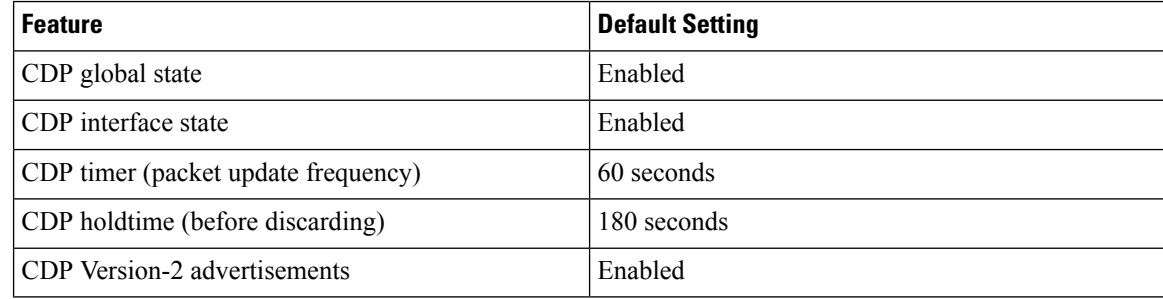

#### **Related Topics**

[Enabling](#page-5-0) CDP, on page 6 [Disabling](#page-3-0) CDP, on page 4 [Enabling](#page-7-0) CDP on an Interface, on page 8 [Disabling](#page-6-0) CDP on an Interface, on page 7

## <span id="page-2-0"></span>**How to Configure CDP**

## <span id="page-2-1"></span>**Configuring CDP Characteristics**

You can configure these CDP characteristics:

- Frequency of CDP updates
- Amount of time to hold the information before discarding it
- Whether or not to send Version-2 advertisements

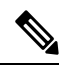

**Note** Steps 3 through 5 are all optional and can be performed in any order.

Follow these steps to configure the CDP characteristics.

#### **SUMMARY STEPS**

- **1. enable**
- **2. configure terminal**
- **3. cdp timer** *seconds*
- **4. cdp holdtime** *seconds*
- **5. cdp advertise-v2**
- **6. end**
- **7. show running-config**
- **8. copy running-config startup-config**

#### **DETAILED STEPS**

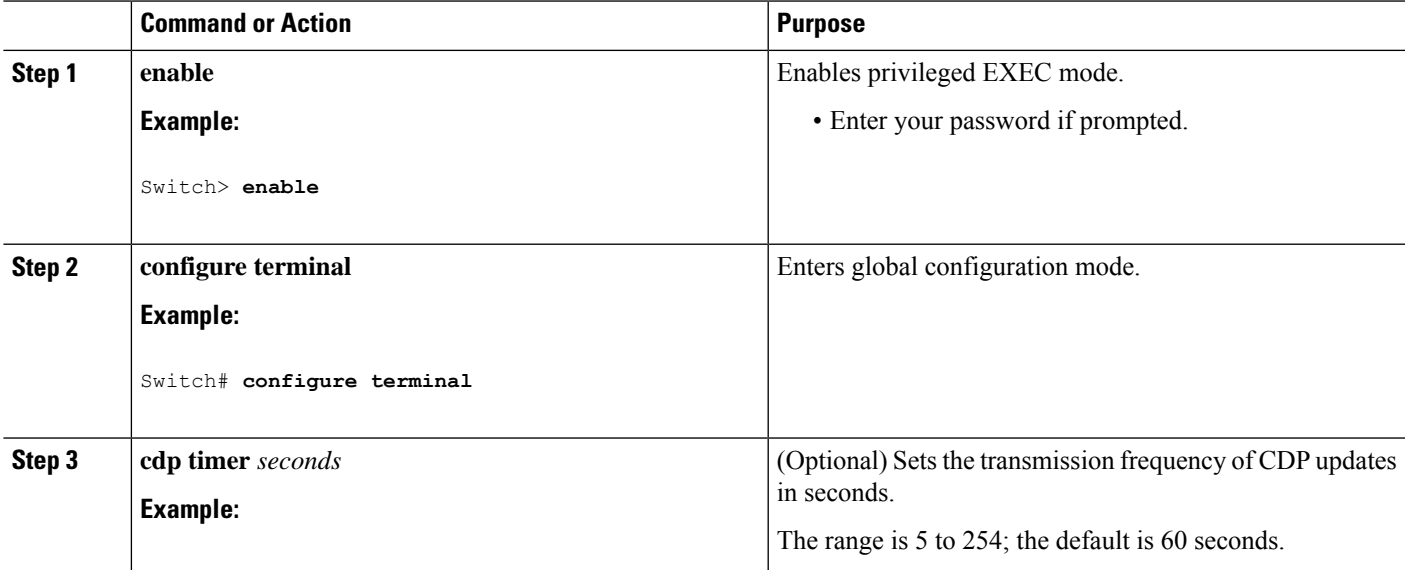

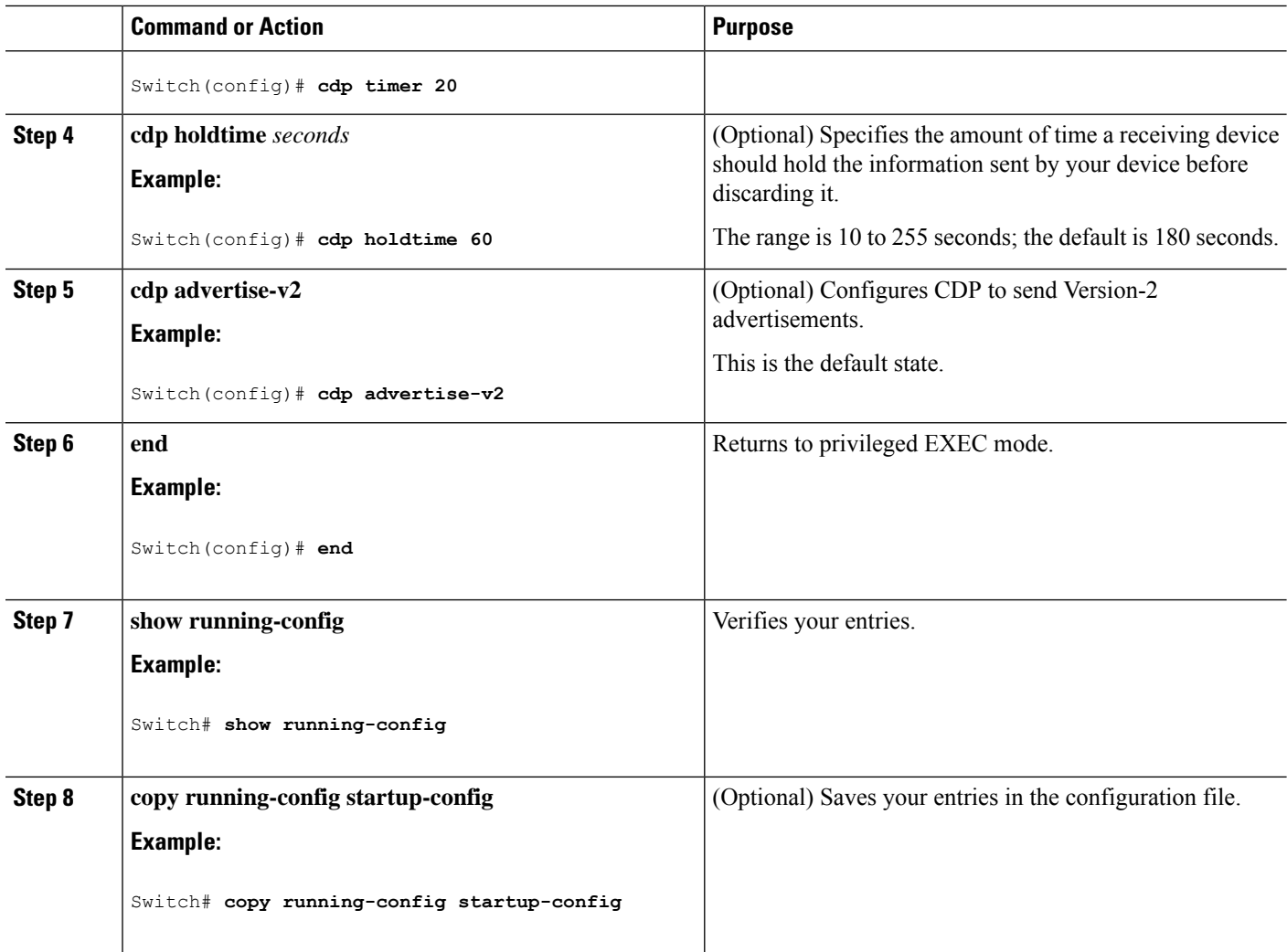

#### **What to do next**

Use the **no** form of the CDP commands to return to the default settings.

#### **Related Topics**

CDP [Overview,](#page-0-2) on page 1 Monitoring and [Maintaining](#page-9-0) CDP, on page 10

## <span id="page-3-0"></span>**Disabling CDP**

CDP is enabled by default.

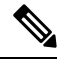

Switch clusters and other Cisco devices (such as Cisco IP Phones) regularly exchange CDP messages. Disabling CDP can interrupt cluster discovery and device connectivity. **Note**

Follow these steps to disable the CDP device discovery capability.

#### **SUMMARY STEPS**

- **1. enable**
- **2. configure terminal**
- **3. no cdp run**
- **4. end**
- **5. show running-config**
- **6. copy running-config startup-config**

#### **DETAILED STEPS**

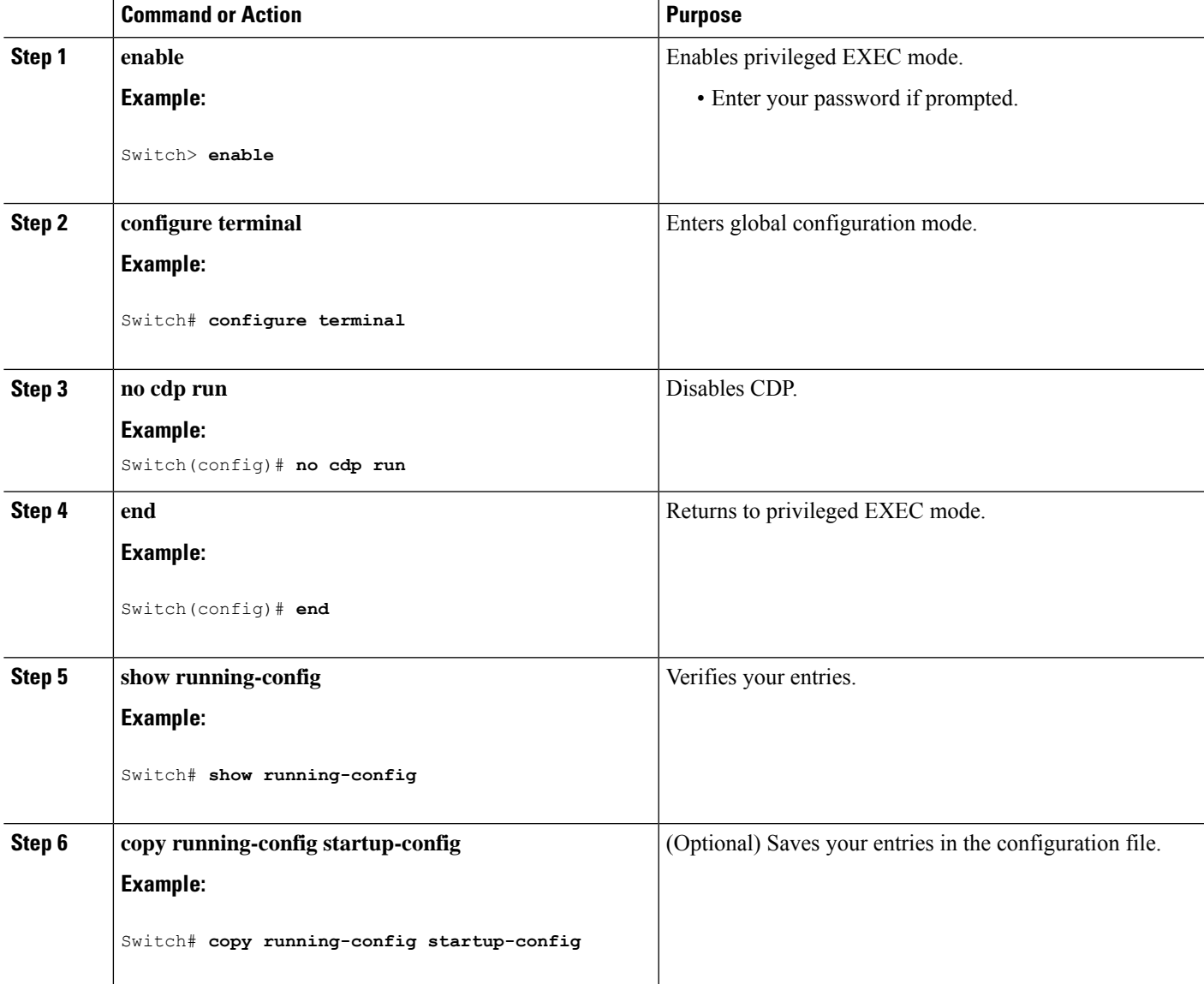

#### **What to do next**

You must reenable CDP to use it.

#### **Related Topics**

[Enabling](#page-5-0) CDP, on page 6 Default CDP [Configuration](#page-1-0), on page 2

## <span id="page-5-0"></span>**Enabling CDP**

CDP is enabled by default.

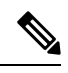

Switch clusters and other Cisco devices (such as Cisco IP Phones) regularly exchange CDP messages. Disabling CDP can interrupt cluster discovery and device connectivity. **Note**

Follow these steps to enable CDP when it has been disabled.

#### **Before you begin**

CDP must be disabled, or it cannot be enabled.

#### **SUMMARY STEPS**

- **1. enable**
- **2. configure terminal**
- **3. cdp run**
- **4. end**
- **5. show running-config**
- **6. copy running-config startup-config**

#### **DETAILED STEPS**

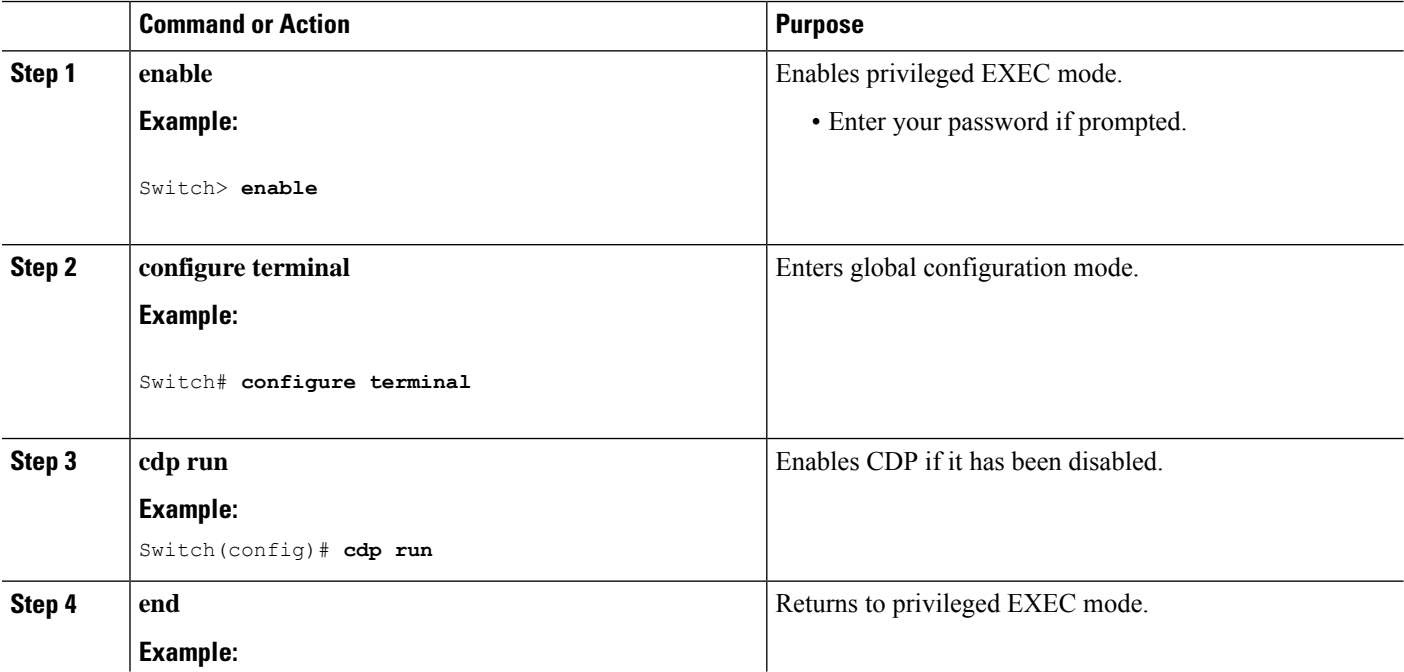

 $\mathbf{L}$ 

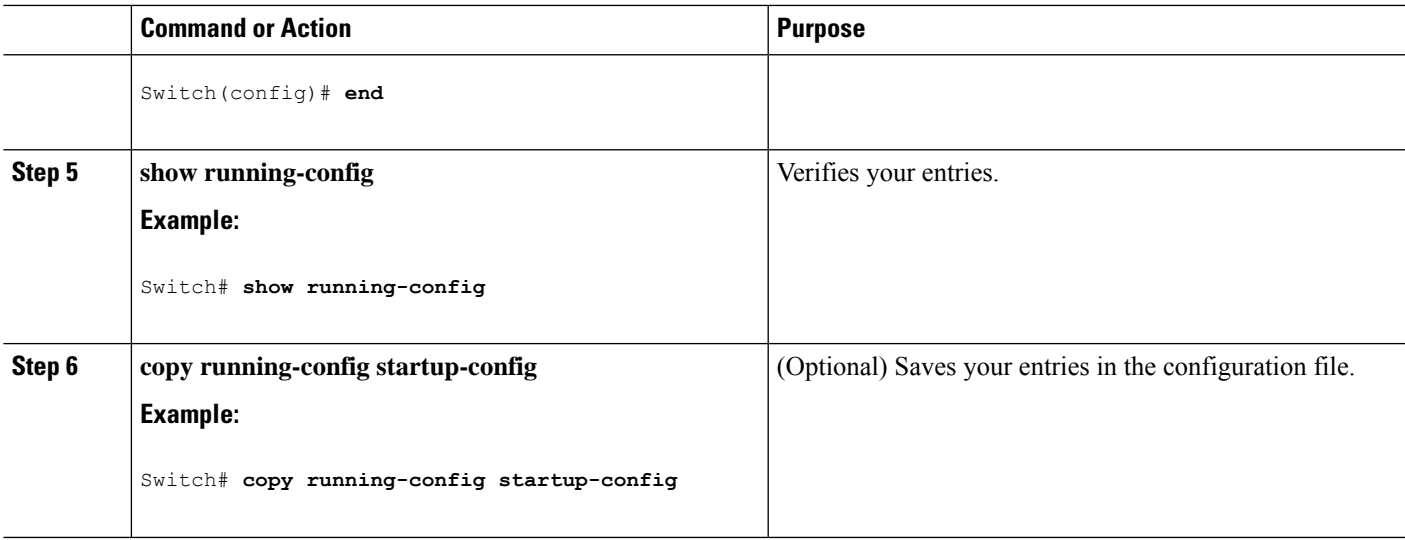

#### **What to do next**

Use the **show runall** command to show that CDPhas been enabled. If you enter only **show run**, the enabling of CDP may not be displayed.

#### **Related Topics**

Default CDP [Configuration](#page-1-0), on page 2 [Disabling](#page-3-0) CDP, on page 4

### <span id="page-6-0"></span>**Disabling CDP on an Interface**

CDP is enabled by default on all supported interfaces to send and to receive CDP information.

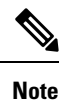

Switch clusters and other Cisco devices (such as Cisco IP Phones) regularly exchange CDP messages. Disabling CDP can interrupt cluster discovery and device connectivity.

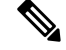

**Note** CDP bypass is not supported and may cause a port go into err-disabled state.

Follow these steps to disable CDP on a port.

#### **SUMMARY STEPS**

- **1. enable**
- **2. configure terminal**
- **3. interface** *interface-id*
- **4. no cdp enable**
- **5. end**
- **6. show running-config**
- **7. copy running-config startup-config**

#### **DETAILED STEPS**

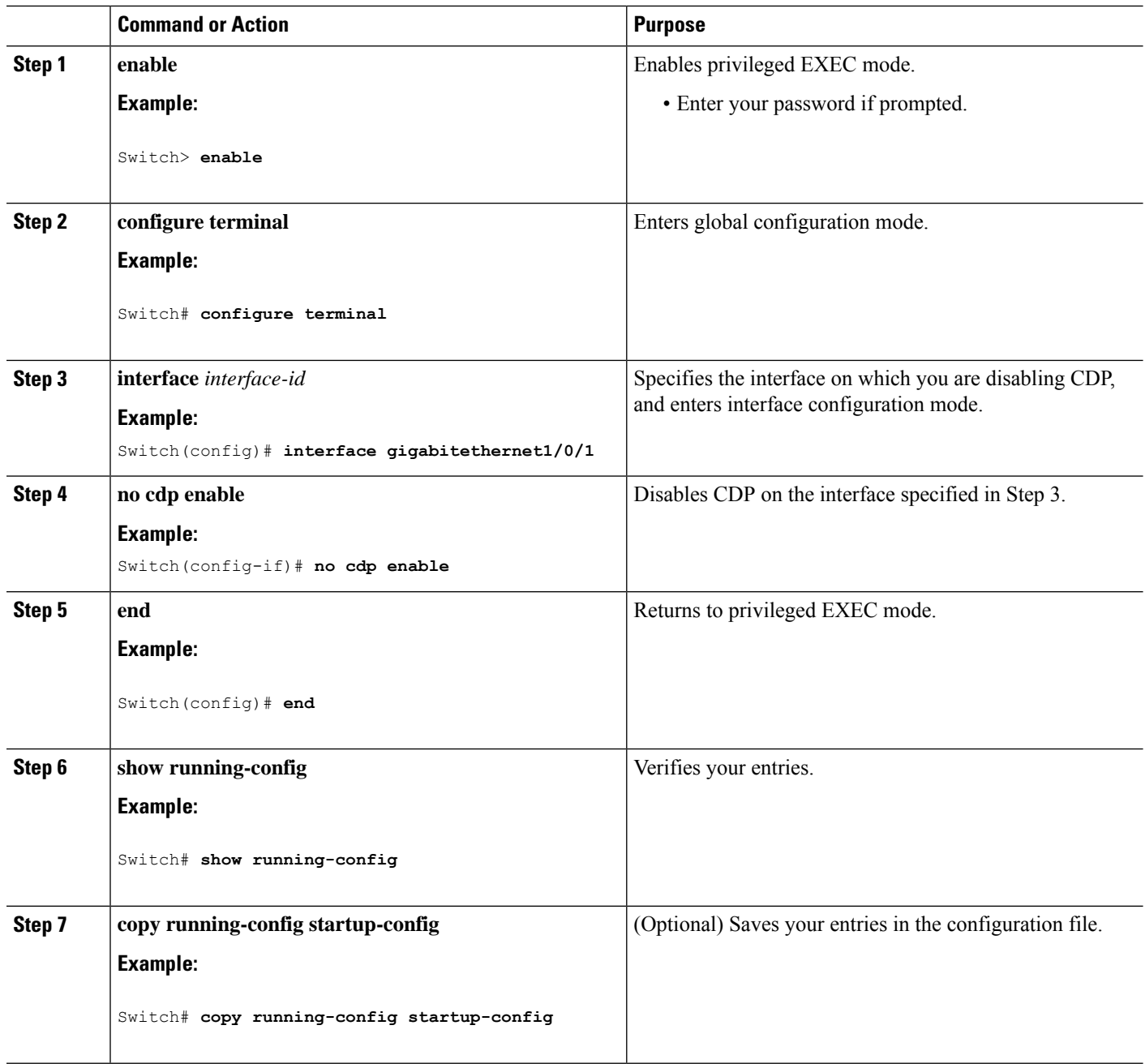

#### **Related Topics**

[Enabling](#page-7-0) CDP on an Interface, on page 8 Default CDP [Configuration](#page-1-0), on page 2

## <span id="page-7-0"></span>**Enabling CDP on an Interface**

CDP is enabled by default on all supported interfaces to send and to receive CDP information.

 $\mathscr{O}$ 

Switch clusters and other Cisco devices(such as Cisco IPPhones) regularly exchange CDP messages. Disabling CDP can interrupt cluster discovery and device connectivity. **Note**

**Note** CDP bypass is not supported and may cause a port go into err-disabled state.

Follow these steps to enable CDP on a port on which it has been disabled.

#### **Before you begin**

CDP must be disabled on the port that you are trying to CDP enable on, or it cannot be enabled.

#### **SUMMARY STEPS**

- **1. enable**
- **2. configure terminal**
- **3. interface** *interface-id*
- **4. cdp enable**
- **5. end**
- **6. show running-config**
- **7. copy running-config startup-config**

#### **DETAILED STEPS**

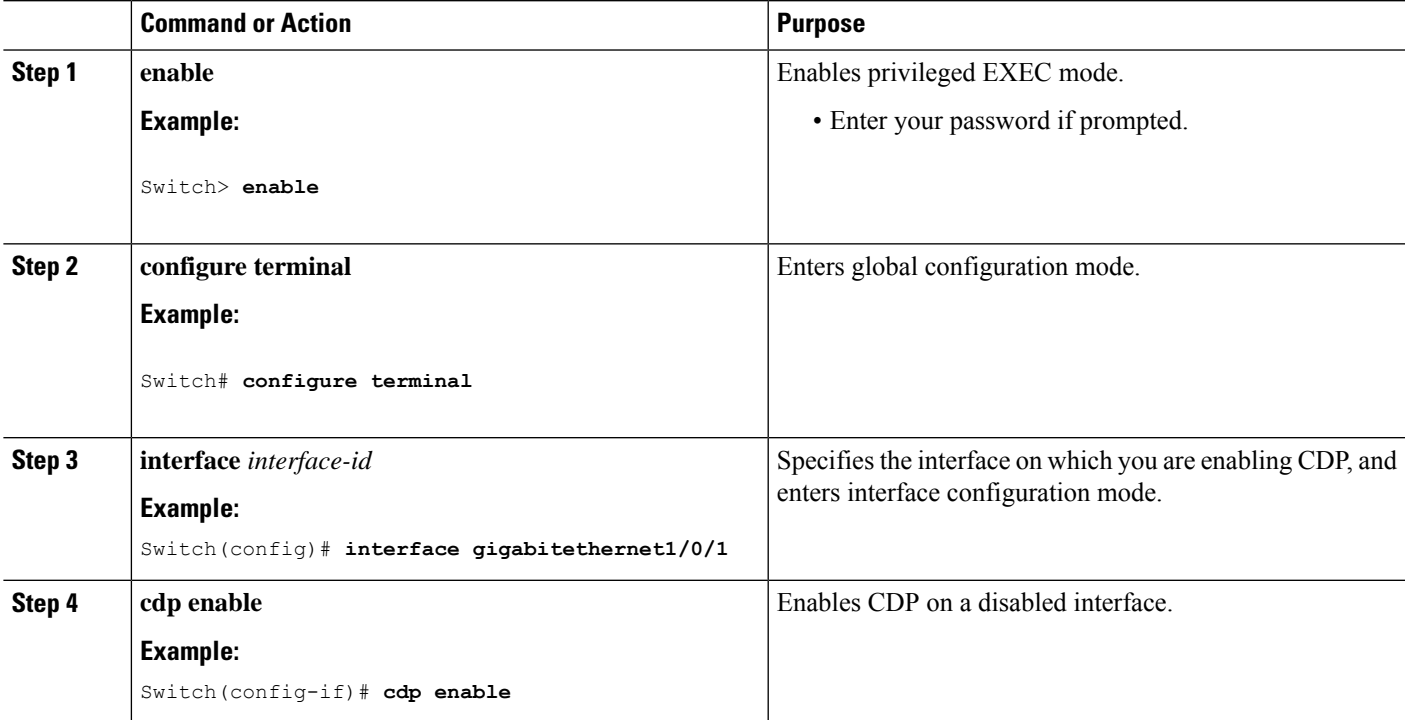

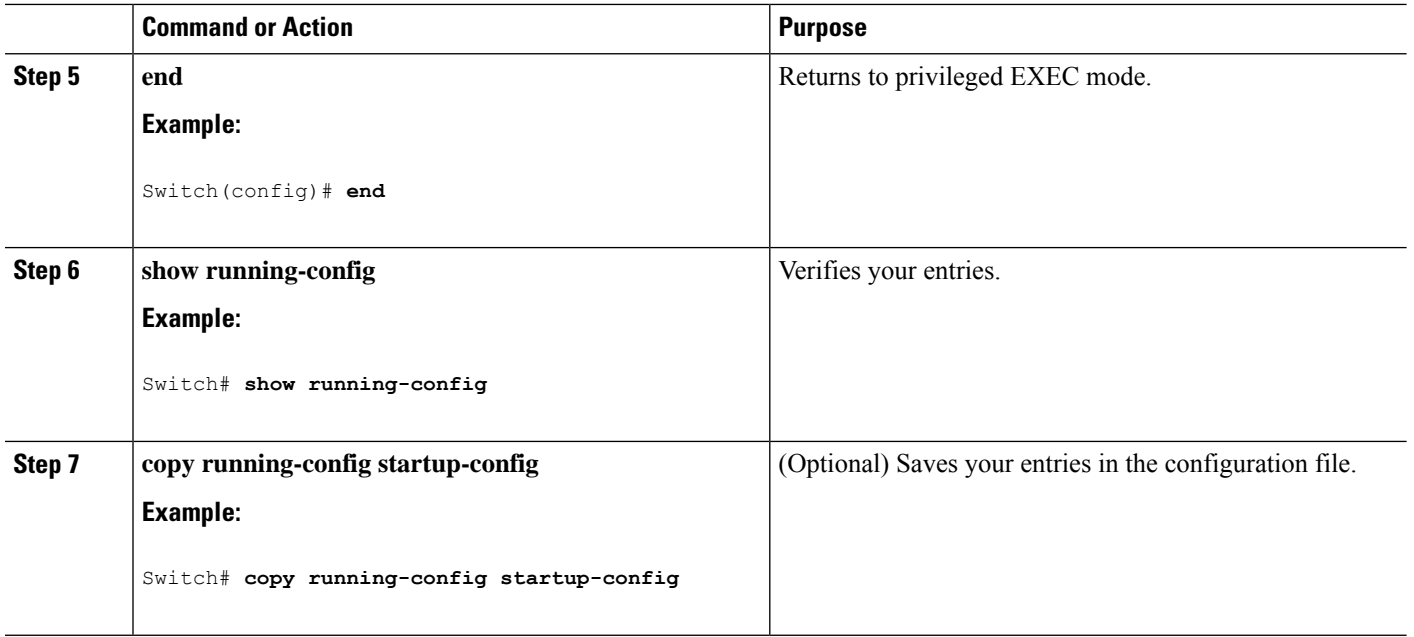

#### **Related Topics**

Default CDP [Configuration](#page-1-0), on page 2 [Disabling](#page-6-0) CDP on an Interface, on page 7

# <span id="page-9-0"></span>**Monitoring and Maintaining CDP**

**Table 1: Commands for Displaying CDP Information**

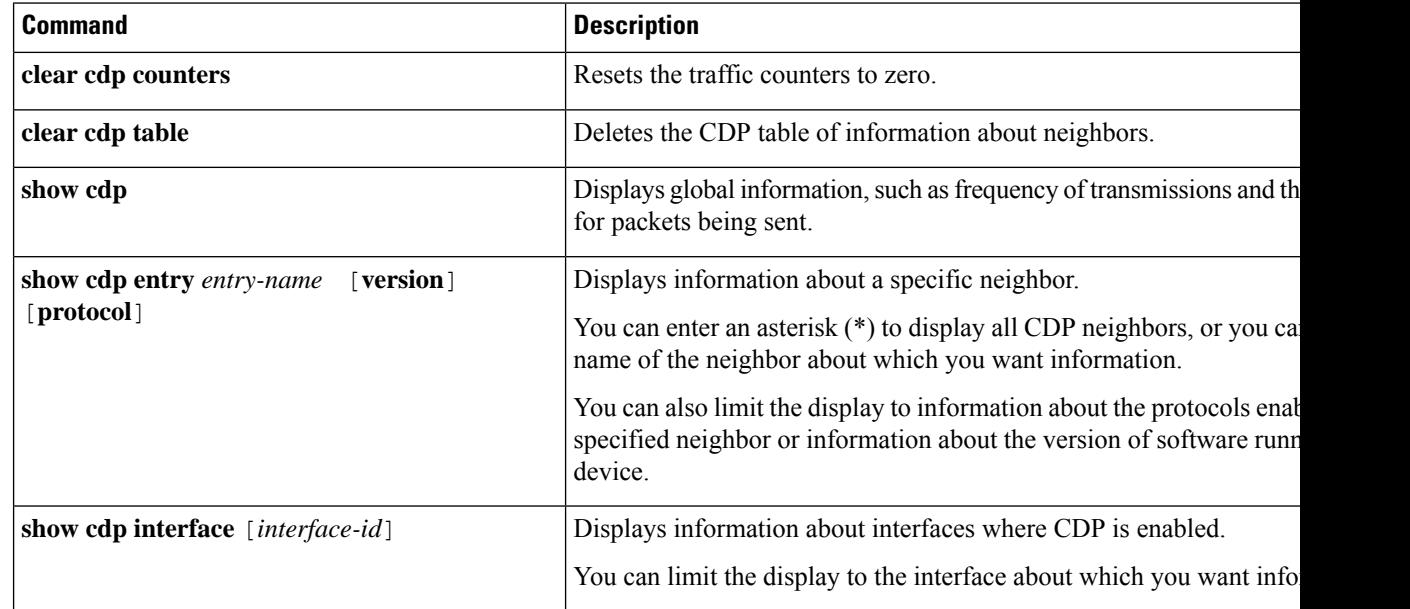

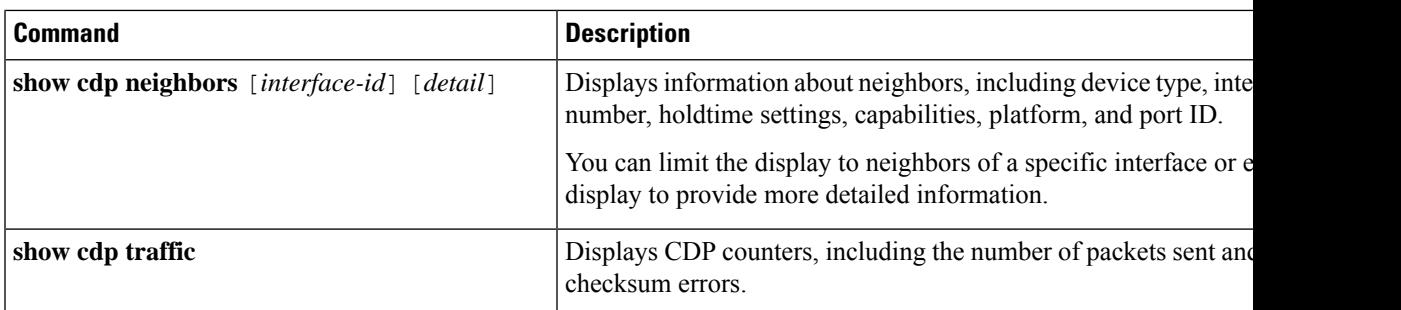

#### **Related Topics**

Configuring CDP [Characteristics,](#page-2-1) on page 3 CDP [Overview](#page-0-2), on page 1

# <span id="page-10-0"></span>**Additional References**

#### **Related Documents**

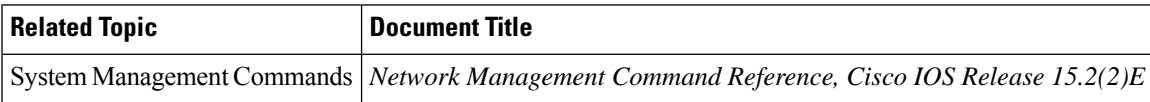

#### **Error Message Decoder**

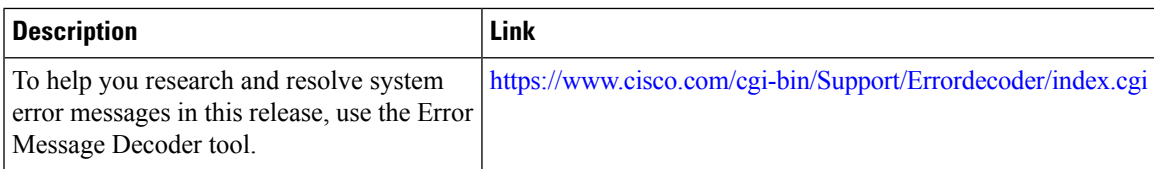

#### **Standards and RFCs**

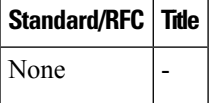

#### **MIBs**

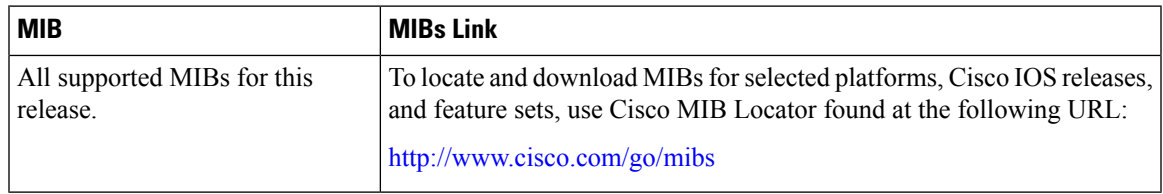

#### **Technical Assistance**

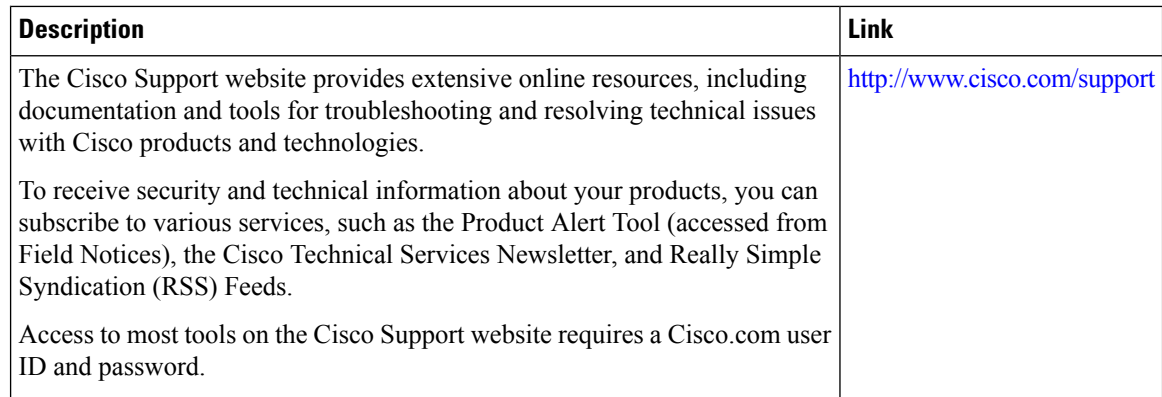

# <span id="page-11-0"></span>**Feature History and Information for Cisco Discovery Protocol**

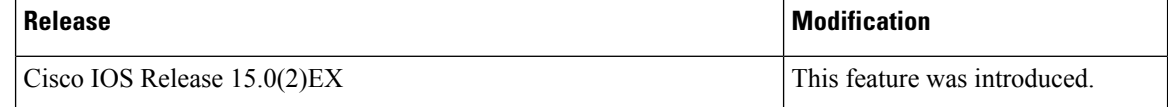